# **Grandstream**

### **Handmatig Configureren Provisioning Grandstream**

Deze instructie is voor het instellen van de provisioning van een onbekend Grandstream toestel. Klik hier voor [Uitleg en kosten automatische configuratie toestellen \(provisioning\).](https://faq.business-isp.nl/index.php?solution_id=1322)

Let op! Voordat we verdergaan hebben wij eerst onderstaande gegevens nodig:

- Tenant
- MAC adres
- IP Adres (waar het toestel komt te staan)
- Welke toestelnummer het moet worden

Bovenstaande gegevens kan je mailen naar uw aanbieder.

#### **Stap 1. Inloggen op het toestel.**

Klik op het toestel op het pijltje naar boven (navigatietoets). Hier staat het **IP** adres van het toestel in. Open de webbrowser en navigeer naar het IP adres. Login met het administrator account (standaard U:admin P:admin)

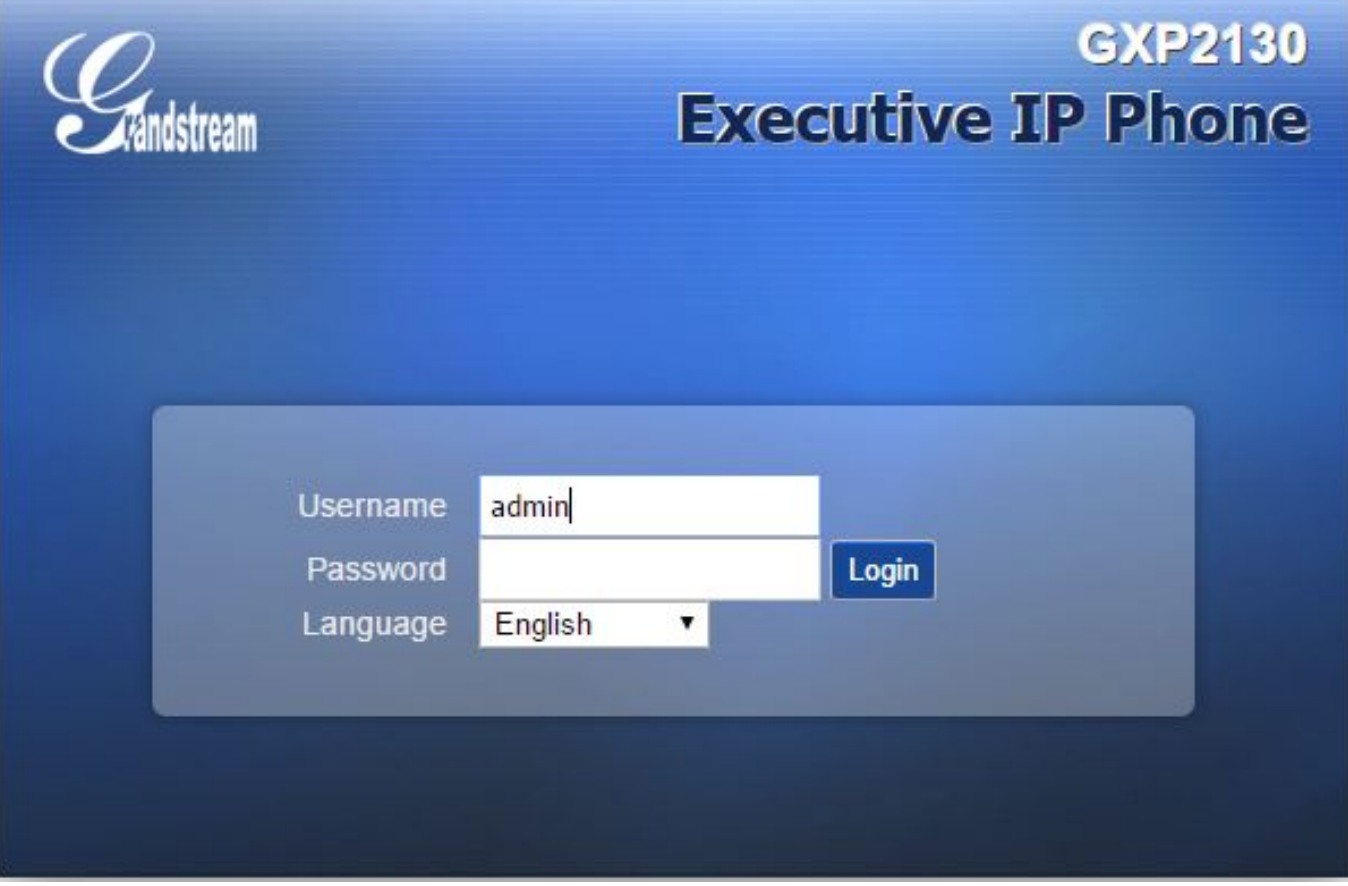

#### **Stap 2. instellen Provisioning.**

Klik bovenaan op **Maintenance> Upgrade and Provisioning** Vul onderstaande gegevens in:

**Config Server Path:** cfg.business-isp.nl/gs.

Klik vervolgens onderaan op **Save and Apply**

## **Grandstream**

## **Upgrade and Provisioning**

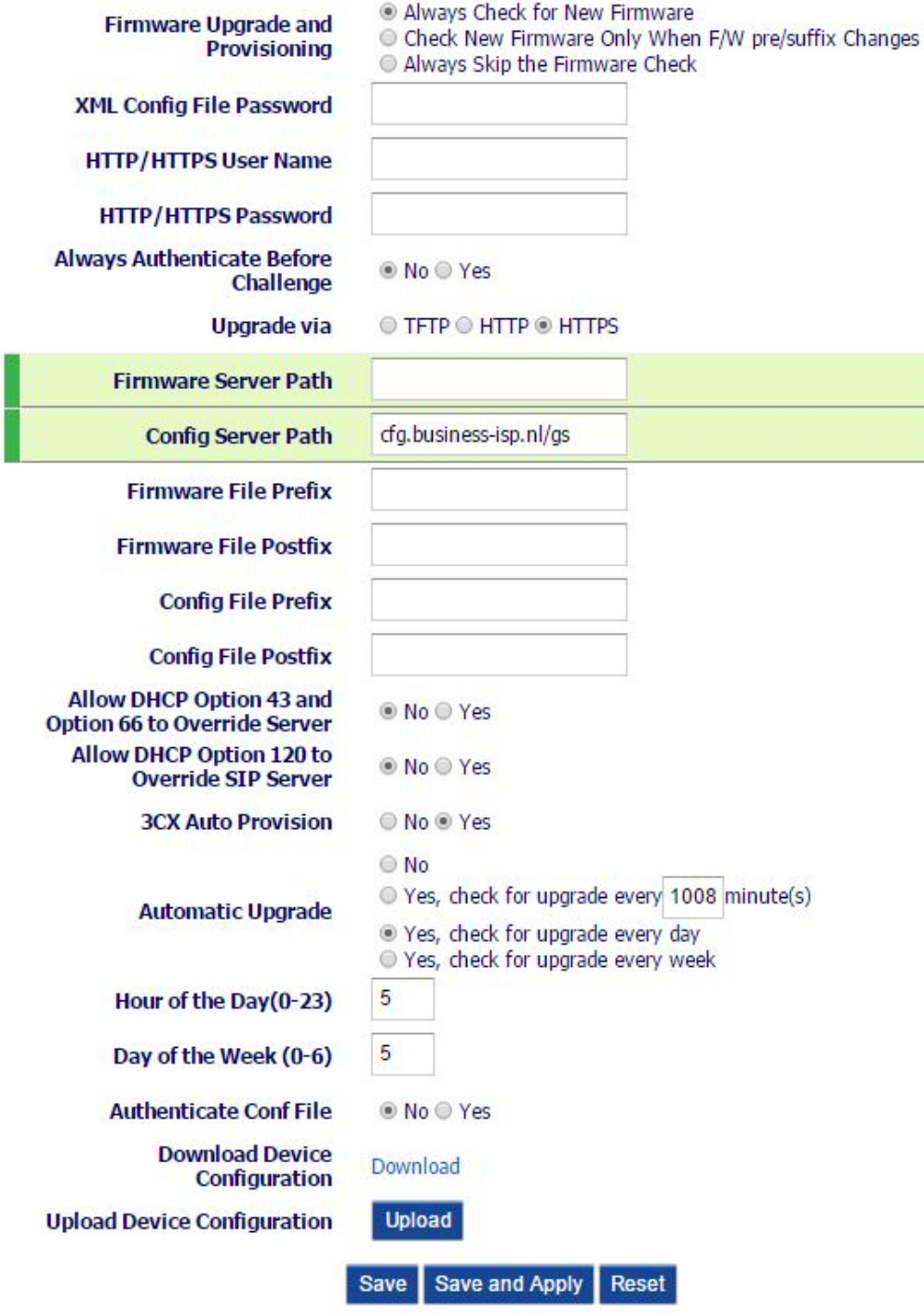

Unieke FAQ ID: #1307 Auteur: Helpdesk Laatst bijgewerkt:2015-11-30 11:45